## Aktualizacja firmware **MODECOM FREEWAY MX**

Jeżeli uruchomiłeś urządzenie FREEWAY MX w trybie serwisowym a po jego opuszczeniu nie możesz włączyć nawigacji. Sekwencja uruchamiania zatrzymuje się na obrazie startowym, dokonaj aktualizacji oprogramowania według poniższej instrukcji:

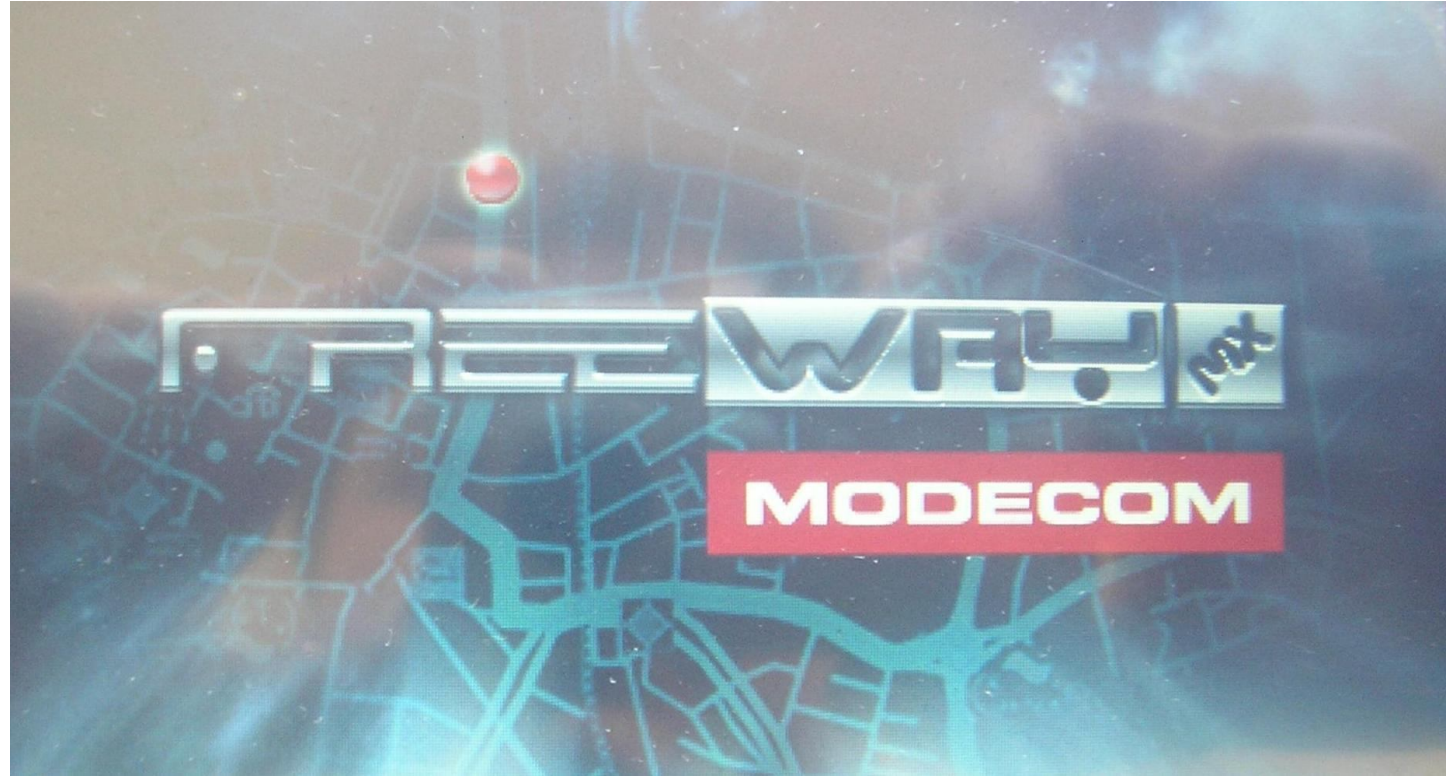

- 1. Wsuń do slotu urządzenia kartę SD z wcześniej pobranymi plikami do aktualizacji firmware (YFAPP.wzp, os82c.img, Logo82c.bmp).
- 2. Podłącz ładowarkę sieciową.
- 3. Uruchom urządzenie.

## Update Start...

Found Logo File, Size Is 391,736 Update OK. Pound OS File, Size Is 25,165,024 Read. H <u> Leitas</u> H

4. Poczekaj na zakończenie procesu.

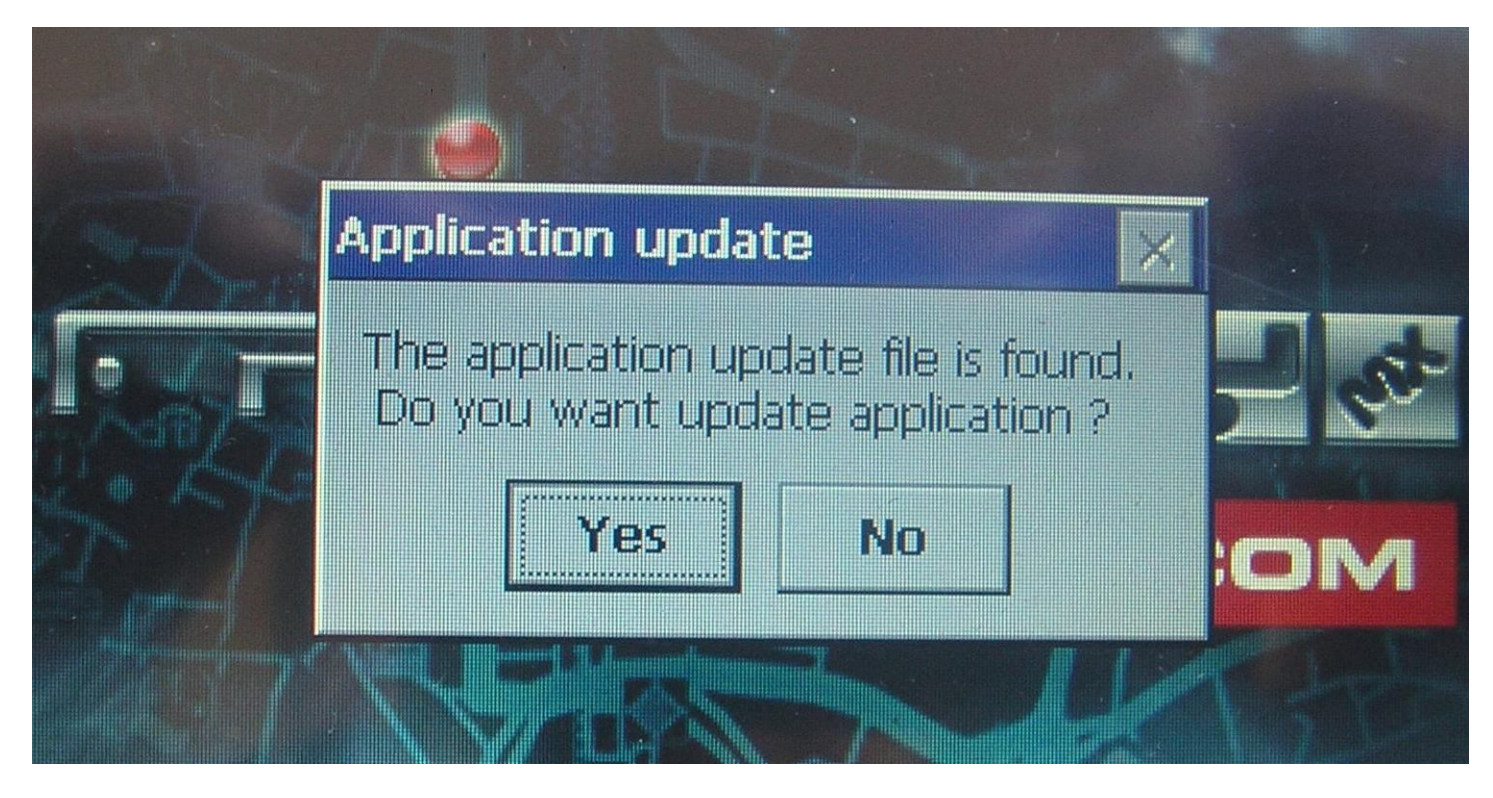

5. Potwierdź (YES) rozpoczęcie procesu aktualizacji oprogramowania

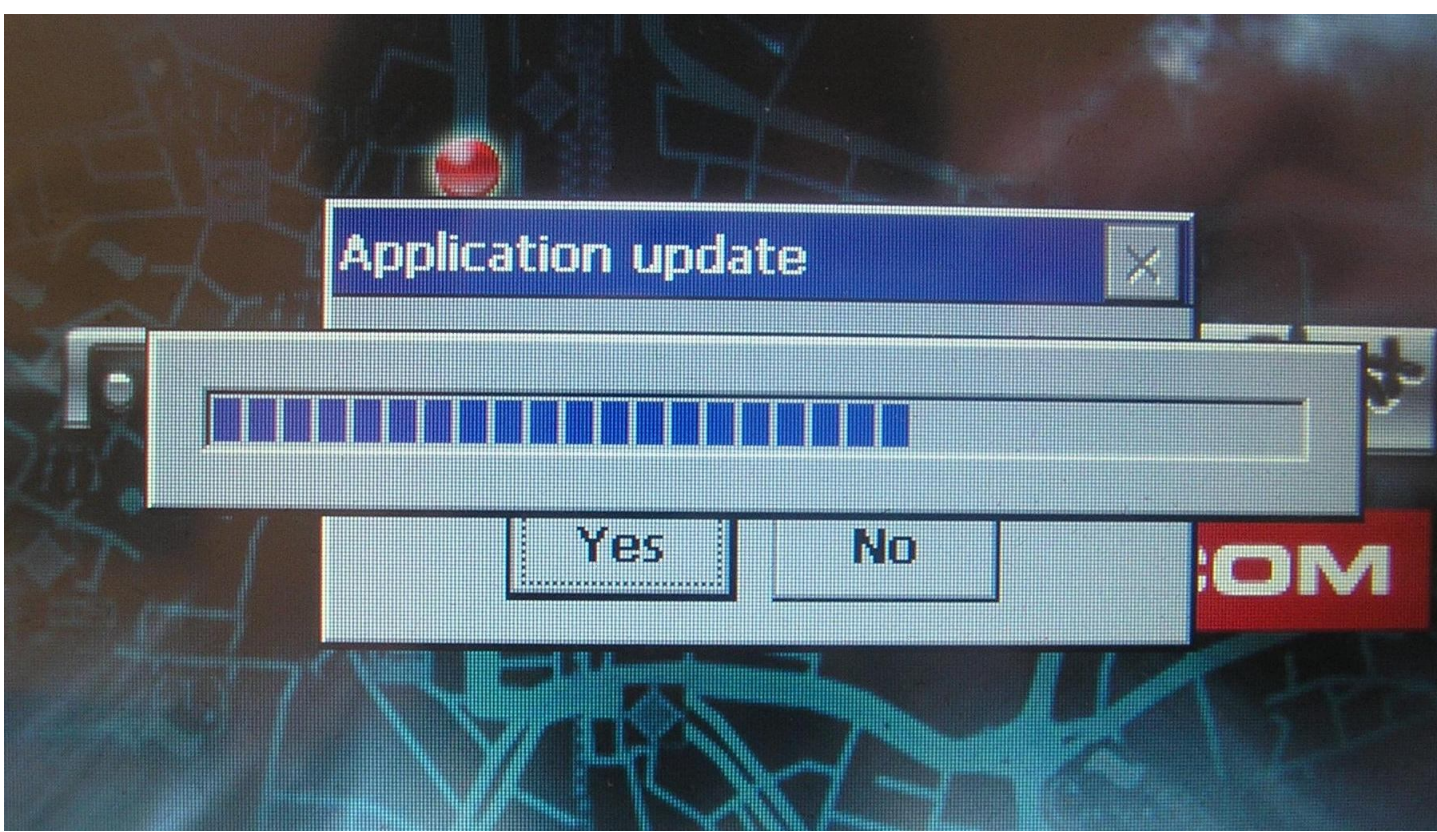

6. Poczekaj na zakończenie procesu

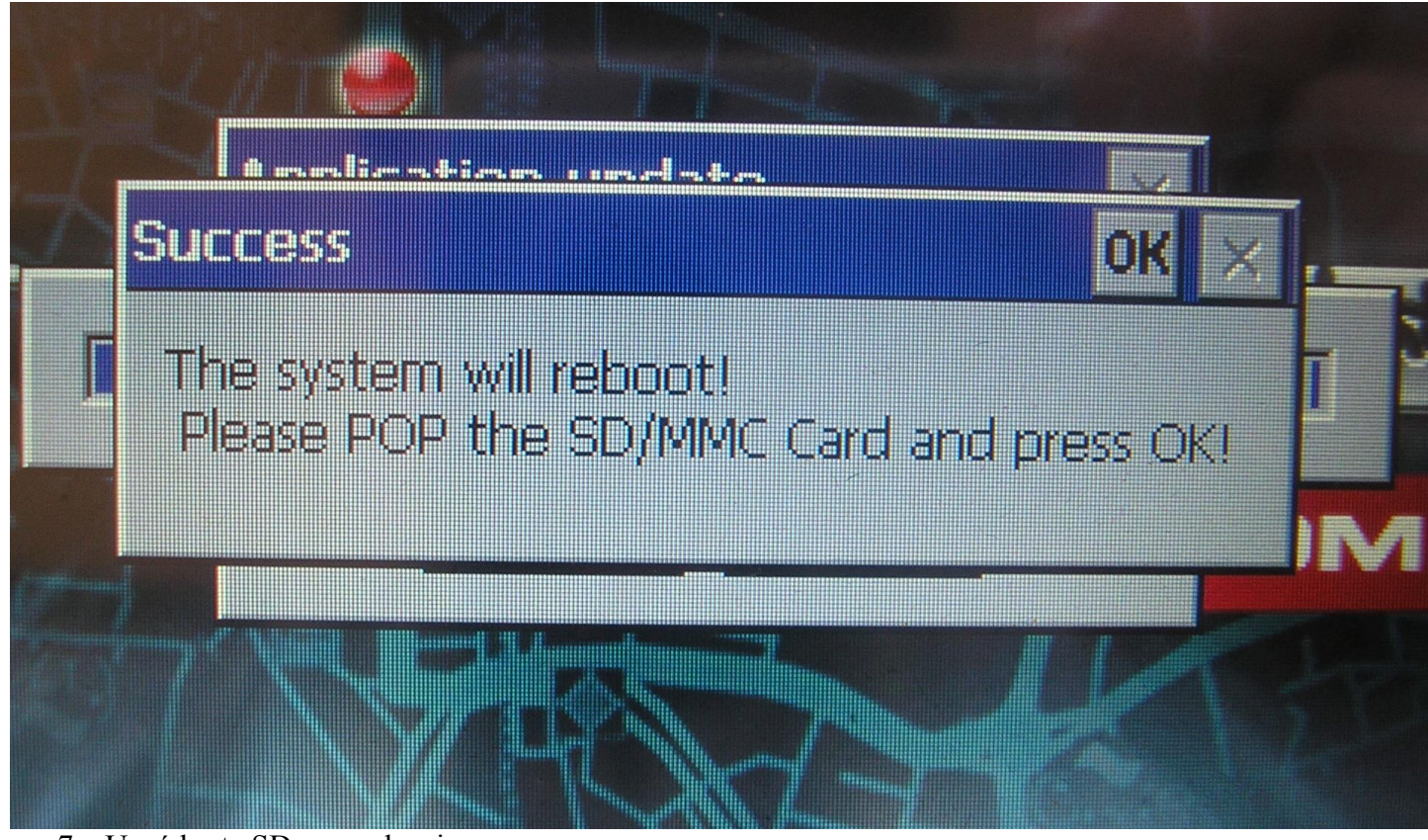

- 7. Usuń kartę SD z urządzenia
- 8. Naciśnij przycisk OK.